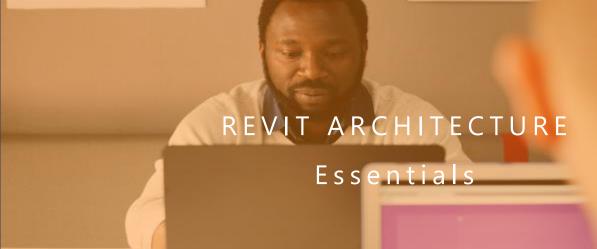

# SQUARENE

# WHO SHOULD ATTEND?

Design professionals who wish to learn how to produce architectural models and projects using Autodesk Revit software.

# **OBJECTIVES**

After completing this course you will be able to:

Understand Revit's interface and terminology, set up and begin a project, create a model using architectural components, create and modify roofs, stairs and railings, dynamic drawing schedules, detail your model using call out and drafting views and understand project collaboration.

Pre-requisites: Working knowledge of Microsoft Windows and architectural design and drafting concepts.

**DURATION: 2 DAYS** 

# **COURSE OVERVIEW**

#### Introduction to BIM and Autodesk Revit

- Understand how BIM has changed how a building is planned, designed, and constructed
- Introduction to the Revit user interface
- Views, cameras, line weights
- Best techniques for selecting / manipulating / hiding objects
- Best methods for creating and organising new views
- Learn the right way to create a new project – what to do first, second, etc. – and avoid mistakes later on

## **Editing in Revit**

- Use copy, align, move, mirror, trim, offset and fillet tools
- Setting Up Grids and Levels
- Revit Modelling Techniques
- Discussion of Revit modelling techniques – pros and cons
- Create your own wall type to see how Revit works
- Create basic foundations to improve level of detail for sections and details
- Create a section and modify how it looks
- Use the technique of aligning model elements to different floors to avoid repetitive tasks and ensure accuracy

#### **Developing Your Model**

- Create internal walls, dealing with internal wall issues
- Sketch and modify floor boundaries
- Create vertical openings in intermediate floors
- Insert doors and windows in walls
- Create additional door and window sizes of a certain type

# **Working with Roofs**

Learn different methods for creating roofs

An enjoyable learning experience

#### **Vertical Circulation**

- Two types of tools for creating staircases
- Create a staircase that meets building regulations in just 4 clicks
- Use a 3D box section to check your staircase & identify problems

## **Modelling Ceilings**

- Add ceilings and bulkheads by selecting a room boundary or by sketch
- Add ceiling components, including lighting and fixtures
- Adding Components
- Add simple furniture, understand families and hosted families

## **Tags & Schedules Overview**

■ Why schedules in Revit are 100% accurate

# **Creating Details**

- Set up detail views and add detail components
- Create filled regions
- Create a detail based on a section callout
- Creating Construction Documents
- Add sheets with title blocks and project views

## **Annotating Construction Documents**

- Options for adding and modifying dimensions
- Add text notes to views and sheets
- Add detail lines and symbols to clarify design intent
- Create legends

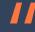